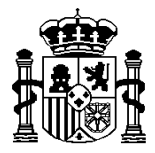

MINISTERIO DE ECONOMÍA Y HACIENDA

SECRETARÍA DE ESTADO DE HACIENDA Y PRESUPUESTOS

INTERVENCIÓN GENERAL DE LA ADMINISTRACIÓN DEL ESTADO

SUBDIRECCIÓN GENERAL DE APLICACIONES DE PRESUPUESTOS Y FONDOS COMUNITAROS

**Financi@**

**Descripción del procedimiento de cargas masivas desde ficheros externos**

 **Febrero 2007**

María de Molina, 50, 10ª planta 28006 Madrid Teléfono 91 583 97 78 Fax 91 583 97 90

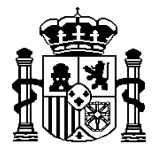

SECRETARÍA DE ESTADO DE HACIENDA Y PRESUPUESTOS

INTERVENCIÓN GENERAL DE LA ADMINISTRACIÓN DEL ESTADO

SUBDIRECCIÓN GENERAL DE APLICACIONES DE PRESUPUESTOS Y FONDOS COMUNITAROS

El propósito de éste documento es detallar el procedimiento por el que Financi@ puede obtener los datos de estados financieros e inversiones y proyectos de las sociedades y fundaciones a partir de ficheros XML suministrados por el usuario.

## **PAP y PEC**

Una vez construido el fichero XML según el esquema publicado, para importar los datos en Financi@ hay que seguir los siguientes pasos:

• Escoger la opción de menú EstadosFinancieros.Cargas.PAP y PEC para llegar a la siguiente pantalla:

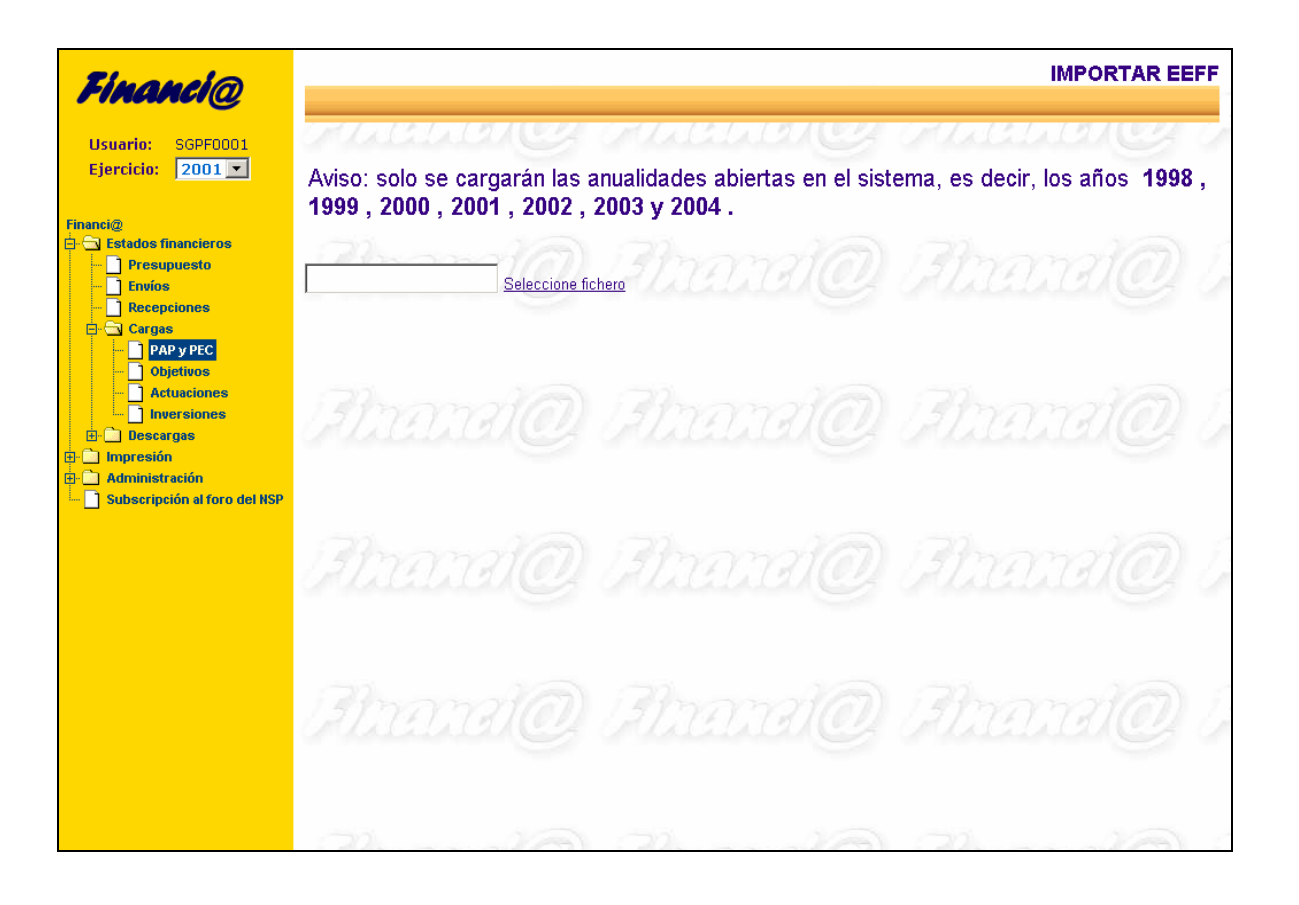

María de Molina, 50, 10ª planta 28006 Madrid Teléfono 91 583 97 78 Fax 91 583 97 90

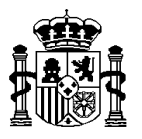

• Especificar la ubicación del fichero en el PC del usuario:

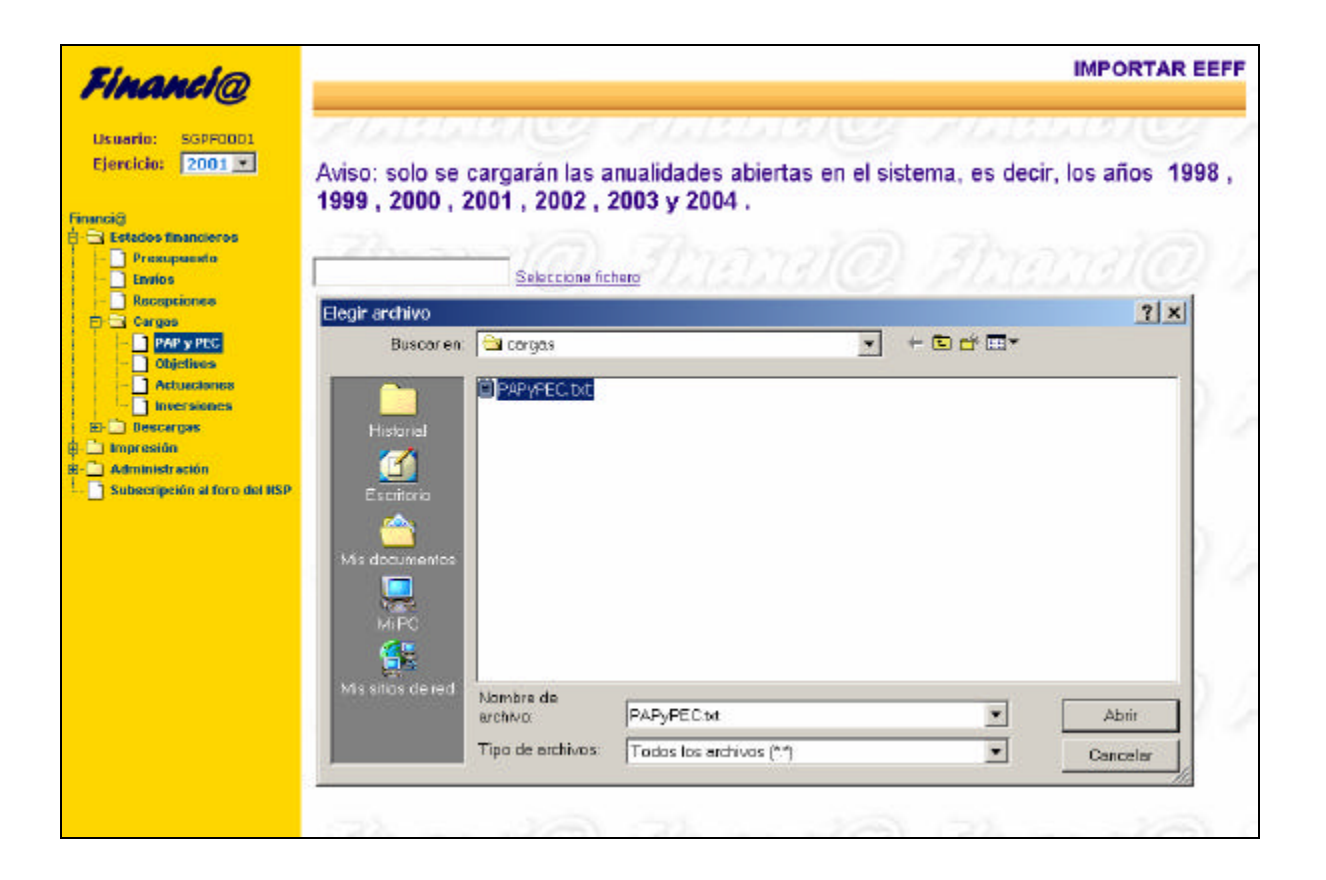

MINISTERIO DE ECONOMÍA Y HACIENDA

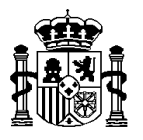

• Pulsar sobre el icono con una flecha verde:

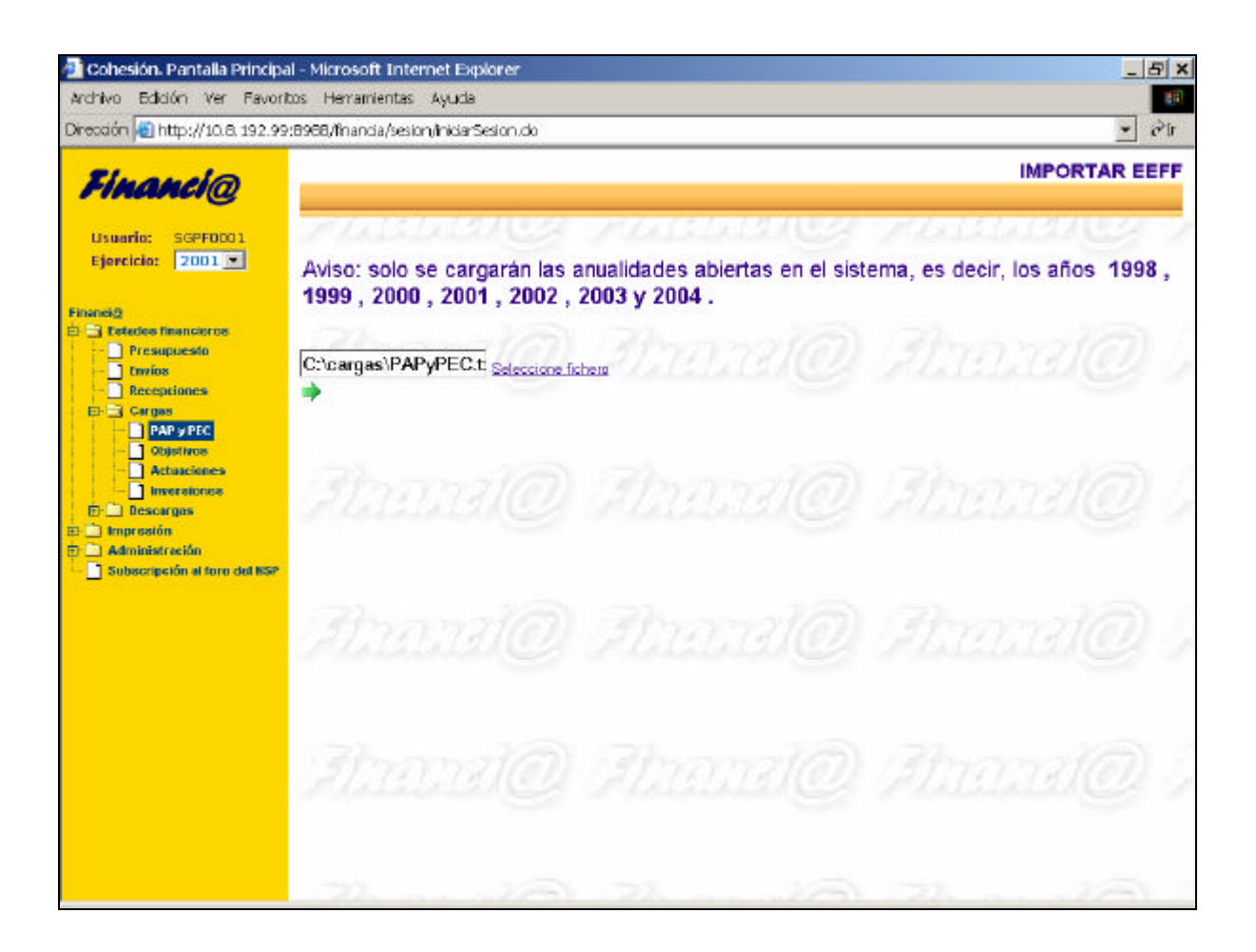

MINISTERIO DE ECONOMÍA Y HACIENDA

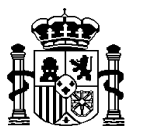

• La aplicación realizará las validaciones pertinentes y, en caso de producirse algún error informará de los mismos si el usuario pulsa sobre el icono con el signo de admiración:

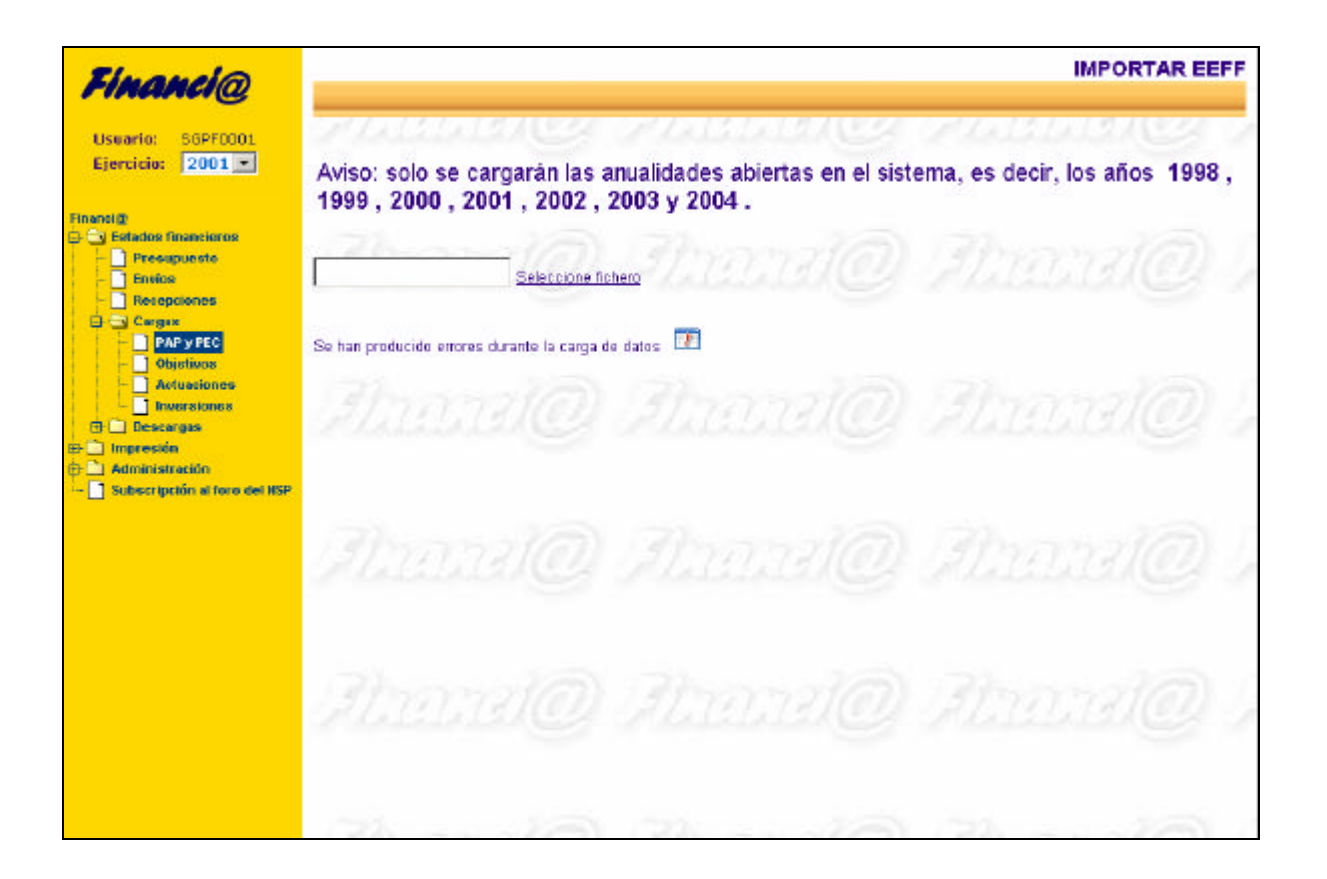

• En caso de que se hayan superado las validaciones la aplicación informa del éxito de la operación.

MINISTERIO DE ECONOMÍA Y HACIENDA

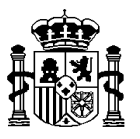

## **Inversiones y proyectos**

La aplicación acepta tres ficheros: objetivos, actuaciones y proyectos de inversión. Es posible cargar los proyectos sin aportar el fichero de objetivos ni el de actuaciones.

Una vez construido los tres ficheros, siguiendo el esquema correspondiente publicado, para importar los datos en Financi@ hay que seguir un procedimiento similar al descrito en el anterior apartado con la excepción de que hay que escoger la opción adecuada del menú en función de lo que se desee cargar:

Objetivos:

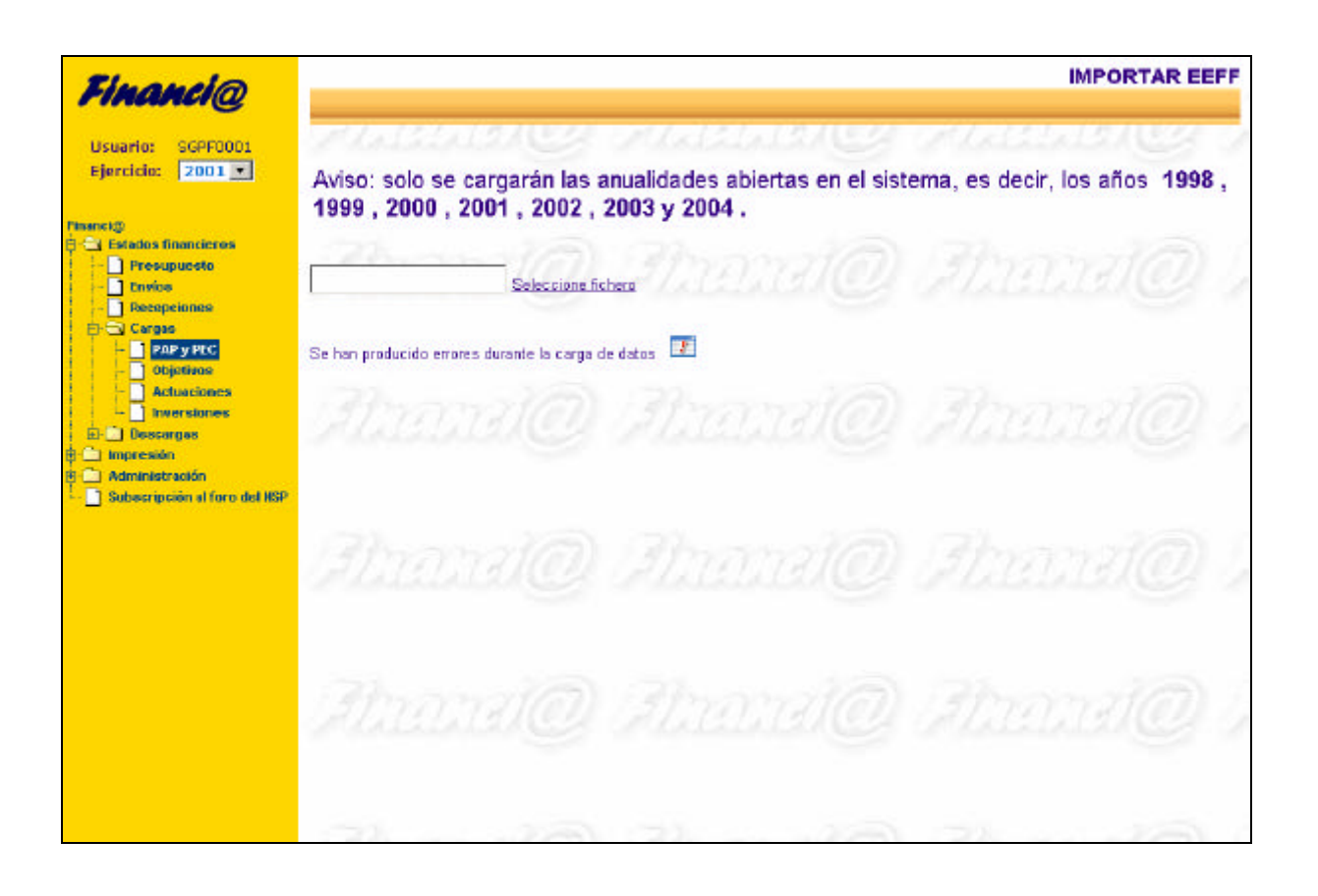

MINISTERIO DE ECONOMÍA Y HACIENDA

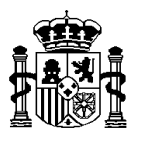

• Actuaciones:

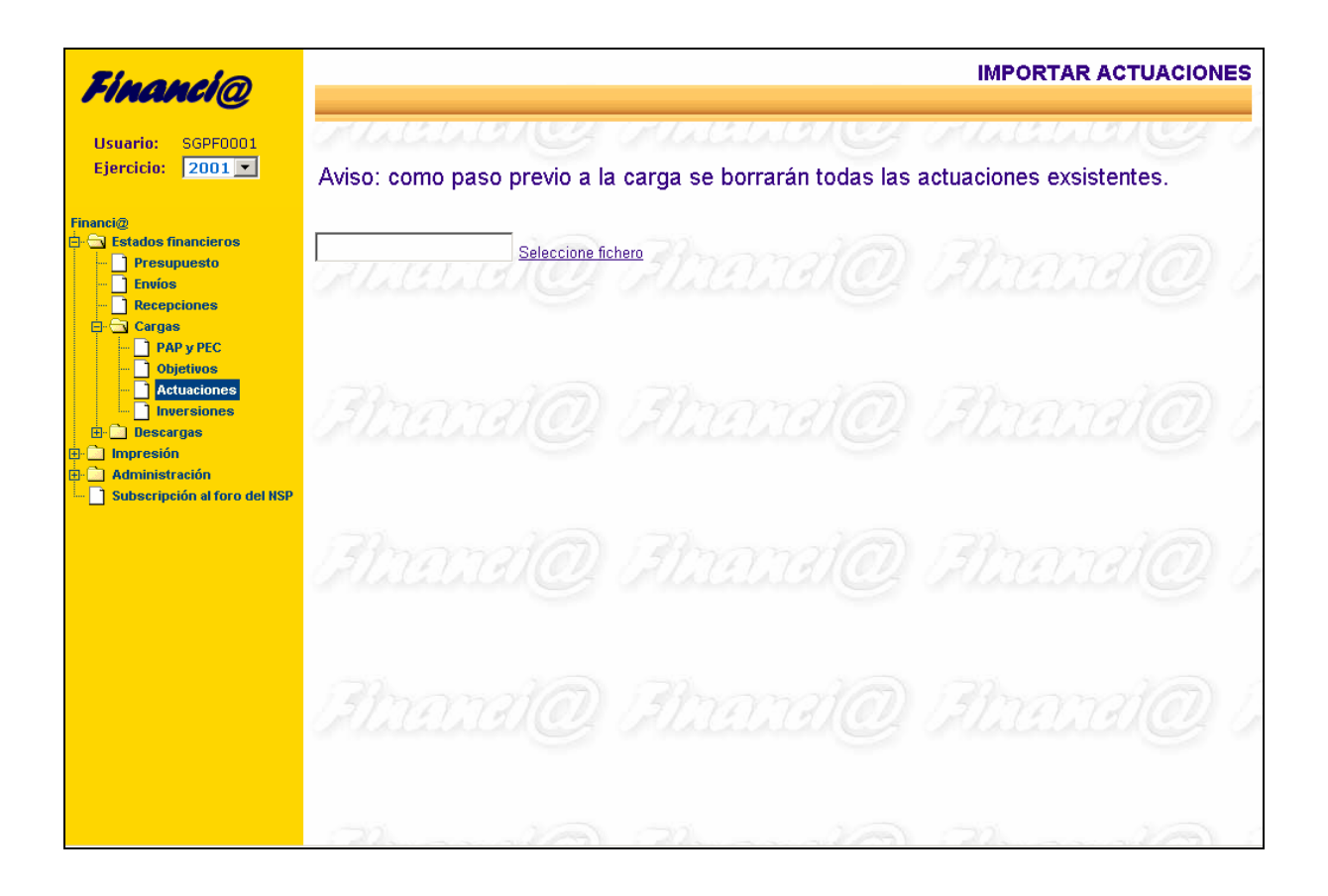

MINISTERIO DE ECONOMÍA Y HACIENDA

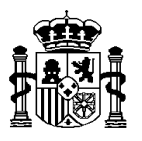

• Proyectos de inversión:

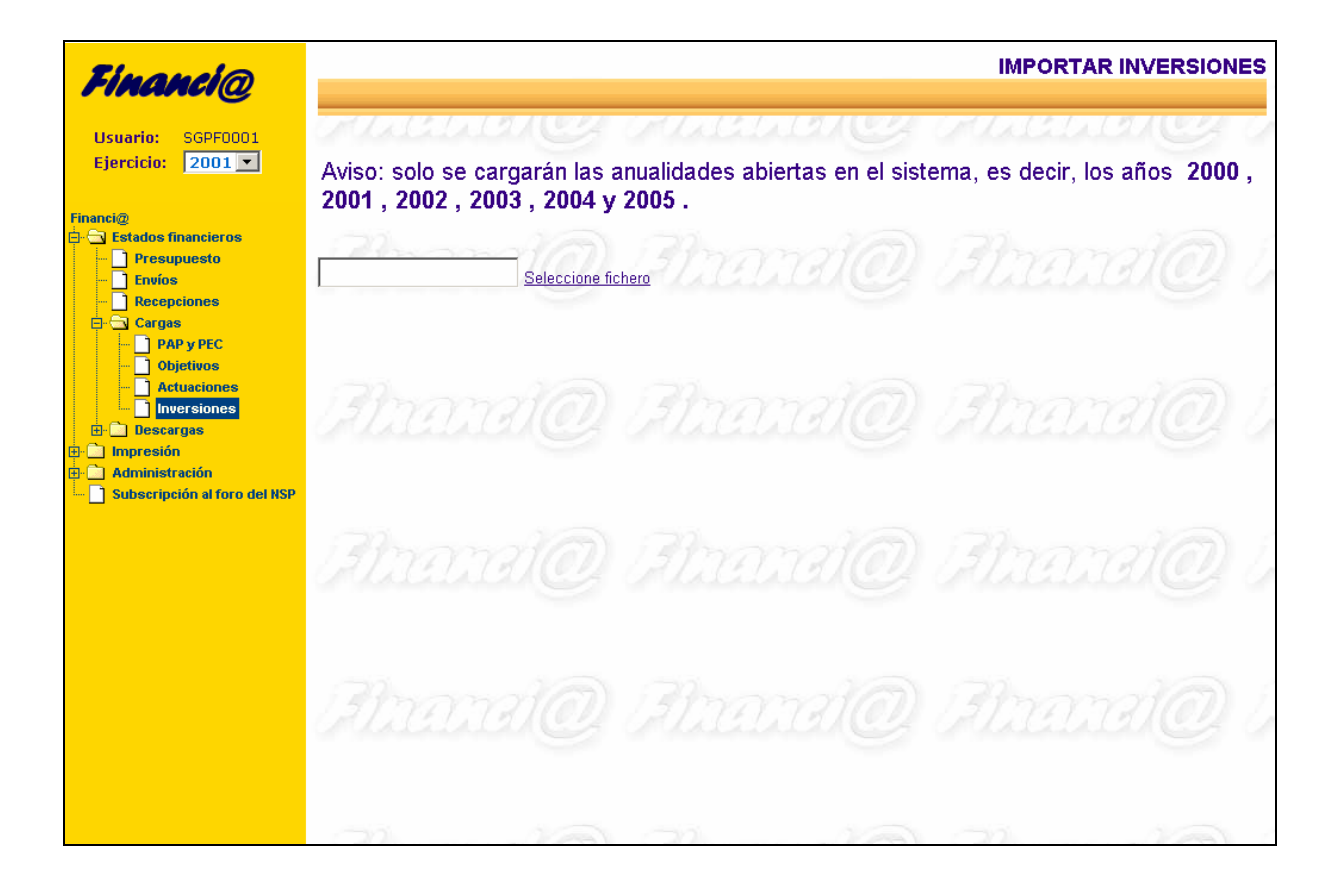

MINISTERIO DE ECONOMÍA Y HACIENDA